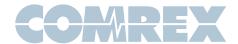

# **Bluebox STL Backup Mode**

The BlueBox has a special feature called STL Backup Mode that allows the unit to automatically initiate and maintain a POTS codec call. When this feature is engaged, the BlueBox will dial the number stored in Qdial 01, and redial the call should the line drop for any reason. STL Backup Mode is engaged from the "Hidden Menu" (this menu is hidden to prevent casual users from accessing it and setting parameters that will cause the BlueBox to malfunction). Before STL Backup Mode can be utilized, a jumper must be moved on the main board and a contact closure must be connected to the Multipurpose Port.

The following steps detail the necessary modifications and programming instructions to set the BlueBox for STL Backup Mode:

### Step 1

Make sure that your BlueBox is turned OFF and removed from AC power. This step describes the procedures for opening up the BlueBox and moving the jumper on the main board.

Start by removing the screws on the three side panels, (7) screws total.

Then turn the unit over and remove the (6) large, self-threading screws located on the outer edge.

Remove the (7) smaller screws that are in the slotted holes. The bottom should now come off.

Turn the unit over so it is face-up. Remove the black screw located under the power switch; the main board will drop down.

Locate J23 (see Figure 1). Move the midgie down by one pin, leaving the pin closest to the RJ11 jack open. Note: The jumper must be restored to its original position before using the Multipurpose Port for upgrading and/or cellular connections.

Slide the main board in and reassemble.

Note: Only start the slotted hole screws and tighten down after all other screws are in.

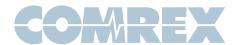

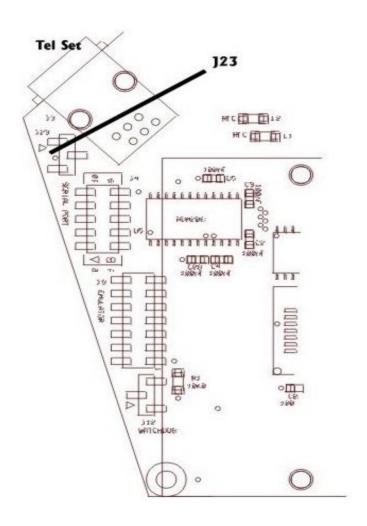

## Step 2

You must provide a connection between pins 1 and 5 on the Multipurpose Port located on the "power rear panel" of the BlueBox. Using a switch or relay contact between those pins would allow you to make the BlueBox dial and redial (while in STL Backup Mode) when the contact is closed, and drop the call and enter a "waiting" mode when the contact opens. If you were to jump these two pins together with a wire on a plug, the BlueBox would repeatedly dial while in STL Backup Mode, with no way to hang up except by pressing the Hangup key causing the unit to exit STL Backup Mode.

# Step 3

The BlueBox will dial the number stored in Qdial 01. You should program that number before attempting to use STL Backup Mode. Programming instructions are as follows:

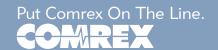

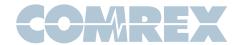

Press Enter in the Main Status Display.

Press "4" for Configure.

Then "1" for Pgm Qdial (Program Quick Dial).

The screen will display "Enter Qdial #01-19." Enter in 01.

Then key in the number to dial, including any country, area or other codes you wish (up to 44 digits). To insert a two second pause, press the Qdial key. A comma will appear to indicate the pause. Multiple pauses may be inserted. The Cancel key backspaces for corrections.

When the number is entered in correctly, press the Enter key. Pressing the Hangup key will exit this menu without saving your entry.

#### Step 4

STL Backup Mode is engaged from the Hidden Menu. To access the Hidden Menu:

From the Main Status Display, press the Hangup key 3 times.

Press "4" for More.

Select "1" for STL.

"1" to Enable STL Mode. "Selection Stored" will appear briefly.

Press the Cancel key twice.

The display will now read "STL Ready to Dial."

Next, close pins 1 and 5 on the Multipurpose Port, and the BlueBox will start dialing the number in Qdial 01.

Note: While in this mode the BlueBox will only initiate the call when pins 1 and 5 are closed or tied together.

#### Step 5

There are two ways to disengage STL Backup Mode:

Open pins 1 and 5 on the Multipurpose Port so the unit will drop the call and not try to redial, and then press the Cancel key to exit.

Press the Hangup key to end the call. The BlueBox will automatically exit and return to the Main Status Display.

.